# **Profil cycle 2 avec jeux**

## **1. Introduction**

AbulÉdu permet d'avoir plusieurs configurations (ou "profils"). Une configuration est attribuée par défaut à chaque utilisateur (voir la [documentation sur l'administration d'AbulÉdu](https://docs.abuledu.org/abuledu/administrateur/administrateur))

La configuration **"Cycle 2 Jeux"** correspond à un bureau XFCE et permet d'utiliser différents logiciels choisis ou spécialement développés pour une utilisation en maternelle.

## **2. Présentation**

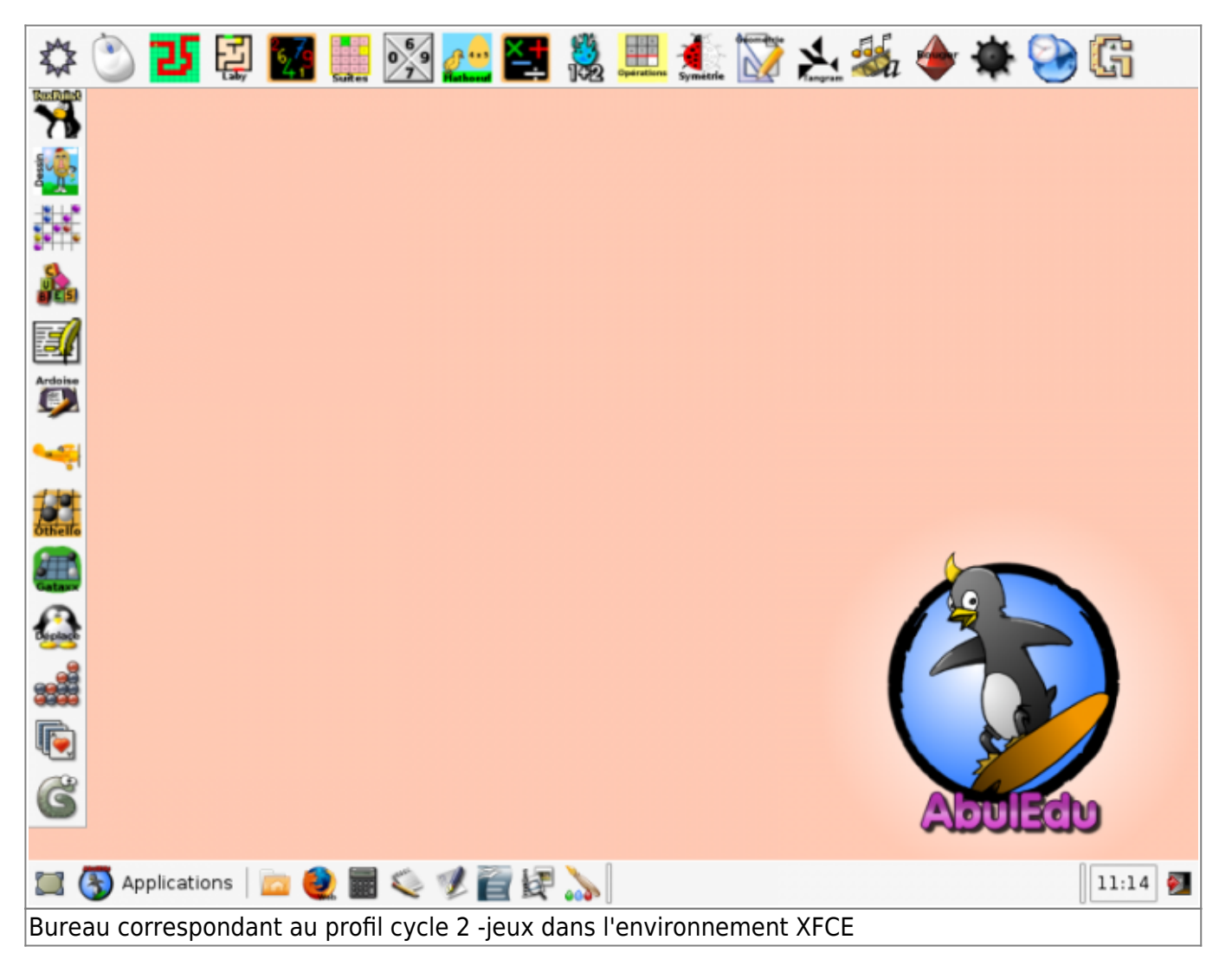

## **3. Avec les légendes**

Ces images sont imprimables en grand format

Last update:<br>2009/02/10 12:31

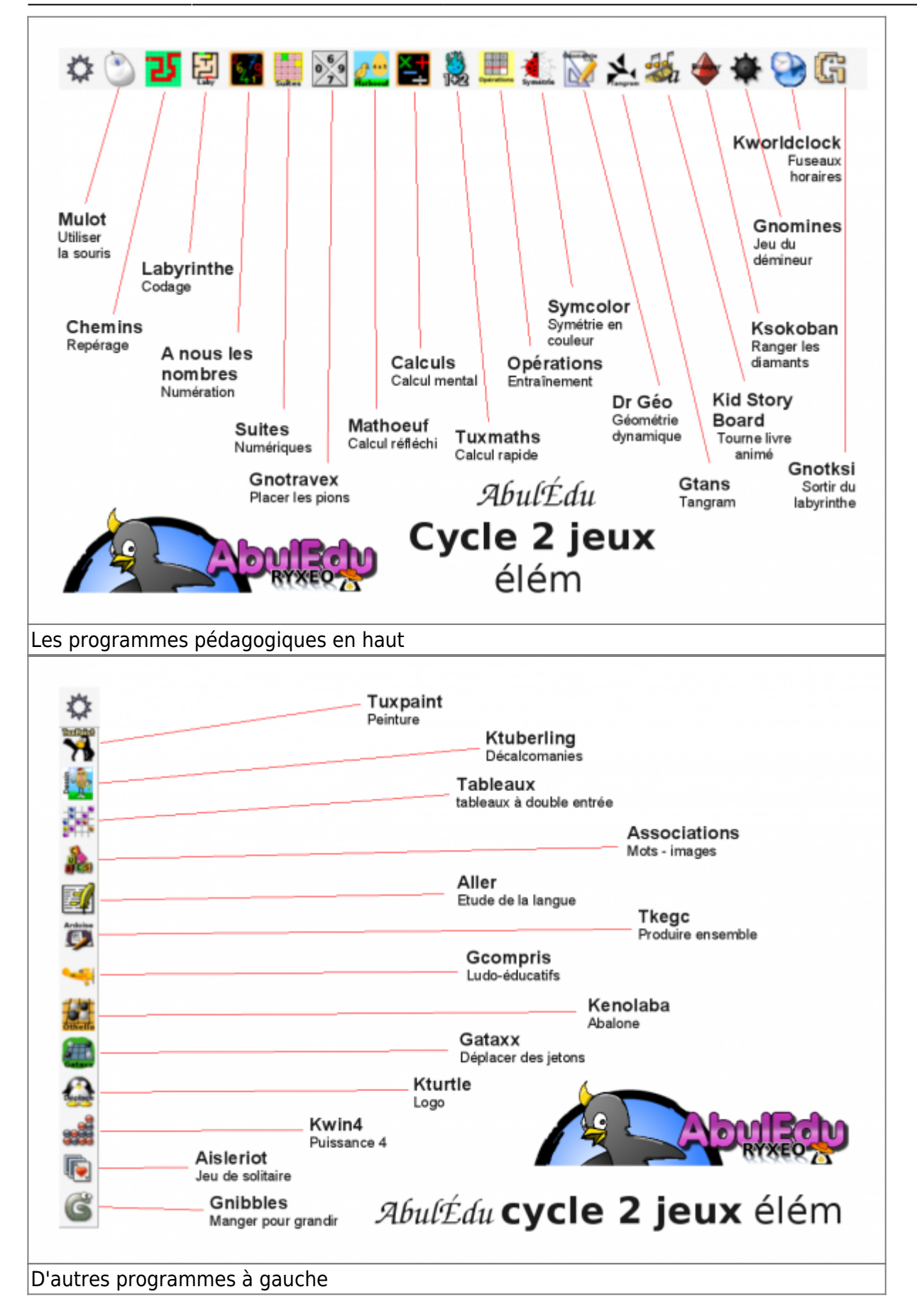

Ce logiciel permet de s'exercer à la manipulation précise de la souris (déplacement ,clic, double-clic, glisser-déposer). Facilement paramétrable, il permet d'utiliser des photos personnelles, et ainsi d'y associer une place plus importante liée à la vie de la classe.

## **4. Les programmes utilisés**

## **Les logiciels pédagogiques**

Ces logiciels sont conçus pour la plupart par des enseignants du groupe [Le Terrier d'AbulÉdu](http://www.abuledu.org/leterrier).

### **Mulot : Motricité fine**

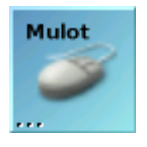

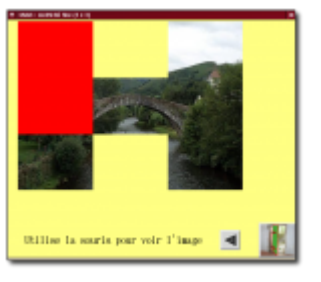

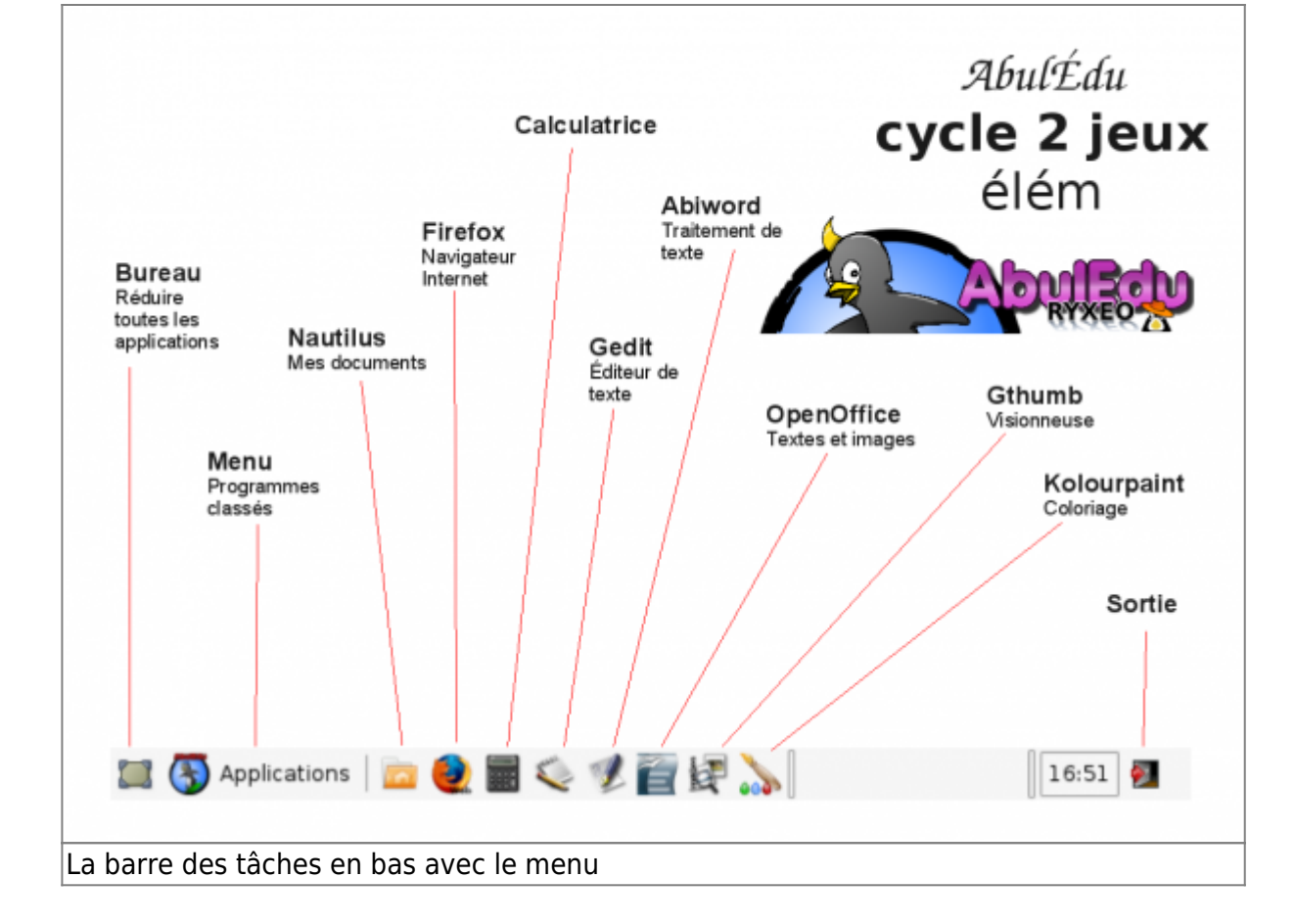

Last update:<br>2009/02/10 12:31 2009/02/10 12:31 abuledu:utilisateur:xfce\_cycle2\_jeux https://docs.abuledu.org/abuledu/utilisateur/xfce\_cycle2\_jeux?rev=1234265461

commande = mulot

#### **Chemins : Trouver la sortie**

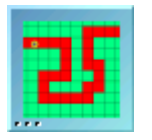

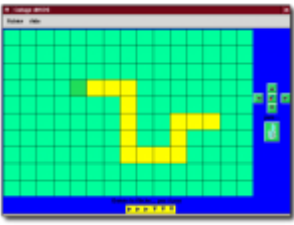

Basé sur le principe des labyrinthes, ce jeu permet de travailler sur le repérage spatial mais aussi sur le codage. Différentes options permettent de varier la difficulté et de l'adapter au niveau des élèves.

commande = chemins

#### **Labyrinthe : Repérage dans le plan**

Il propose plusieurs situations de repérages dans l'espace avec des déplacements relatifs et absolus ainsi qu'un mode de codage pour anticiper un trajet pour sortir du labyrinthe.

 $commande =$  labyrinthe

#### **À nous les nombres**

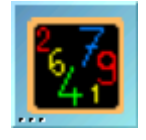

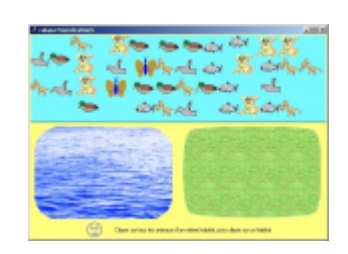

Logiciel de mathématiques composé de plusieurs modules abordables à partir du cycle 1 concernant la construction du nombre. " À nous les nombres" est un logiciel ouvert qui permet de créer des scénarios différenciés en fonction des besoins, par des choix qui a priori peuvent modifier les stratégies, le comportement et l'action de l'élève.

commande = anous

#### **Suites : suites numériques**

Suites propose de poursuivre des séries numréiques selon un "pas" programmé à l'avance. Grâce à un quadrillage, les résultats sont proposés et il faut parfois proposer soi-même le nombre qui suit (ou qui précède).

commande = suites

#### **Tetravex : jeu de placement**

Il s'agit de replacer 9 pièces de manière à placer face à face des chiffres identiques. Un jeu de réflexion et de mémorisation, qui propsoe des niveaux diférents et des aides possibles.

 $commande = qnotravex$ 

#### **Mathoeuf : Calcul réfléchi**

Logiciel de calcul rapide à partir de table d'addition à 1 ou 2 chiffres, de soustractions, de multiplications, à des niveaux évolutifs.

commande = mathoeuf

#### **Calculer les opérations (Calculs)**

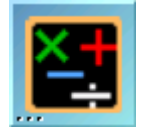

Calculs est un logiciel de mathématiques composé de plusieurs modules abordables à partir du cycle 2 concernant le calcul réfléchi. Il regroupe des activités de calcul mental, approché,"en arbre", de quotients. Entièrement paramétrable, il peut s'adapter à toute situation de classe. L'éditeur permet de créer des scénarii, base des exercices mis à la disposition des élèves.

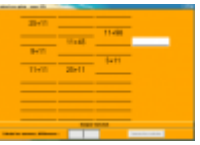

Il existe plusieurs modules de travail :

- Calcul mental : un ou plusieurs calculs défilent
- Calcul approché : particularisation du précédent avec une valeur approchée attendue.
- Calcul en arbre : calcul d'expressions arithmétiques (avec + ou -) et décomposition
- Calcul de quotient : un moment dans l'apprentissage de la division, avec des étapes plus ou moins détaillées.

commande = calculs

#### **Tuxmaths**

Avec un interface attrayante, il s'agit de résoudre des opérations mentales classées selon le type d'opération. Attention, il n'est pas possible de définir finement les opérations choisies.

commande : tuxmaths

#### **S'entraîner aux opérations (Operations)**

Interface simple et efficace pour s'entraîner à la technique des opérations d'additions, de soustractions et de multiplications.

commande : operations

#### **Symcolor : symétrie en couleur**

Etudier la symétrie de manière amusante en complétant de la même couleur une forme et son symétrique. Des figures sont proposées mais aussi modifiables par les utilisateurs.

commande = symcolor

#### **Tracer des figures géométriques (Dr Geo)**

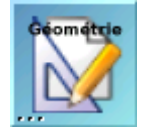

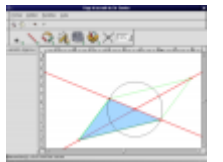

Ce logiciel de tracé de géométrie dynamique permet de placer des points, tracer des droites, des cercles et toutes sortes de figures évoluées. Il permet de mettre simplement en évidence des notions comme la symétrie, les perpendiculaires, les parallèles…

commande = drgenius

#### **Jouer au Tangram**

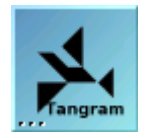

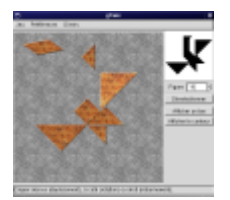

Le Tangram est un casse-tête chinois. Le but est de réunir sept formes géométriques (les tan) afin de former une figure (tangram) donnée. Toutes les pièces doivent être employées et sont mises à côté l'une de l'autre. Parfois il y a plus d'une solution. Elles sont toutes acceptées tant que les figures finales ont le même contour. Par exemple le tangram rouge et le tangram bleu ci-dessous ne sont pas les mêmes.

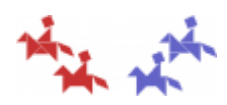

Caractéristiques de Gtans :

- 290 tangrams (figures).
- Aide et solution.
- La plupart des couleurs de jeu et des textures sont configurables.
- La taille des pièces (par rapport à la surface de jeu) peut être changée.
- Les tangrams (figures) résolus sont rappelés.

commande = gtans

#### **Animer une histoire**

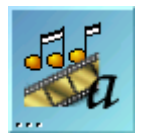

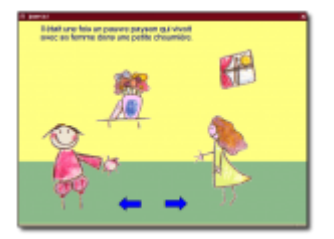

Conçus sur le principe du "Tourne-livre", ce logiciel permet de créer des histoires animées à partir d'images, de textes personnels. Très simple à prendre en main, il a été conçu pour être à la portée d'enfants de maternelle.

commande = kidistb

#### **Magasinier chinois : Sokoban**

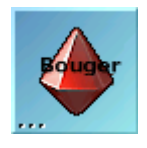

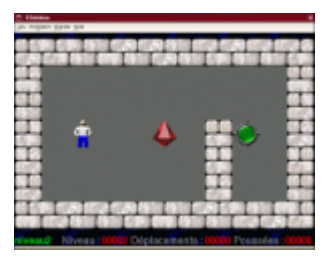

Sokoban est un casse-tête célèbre. Sokoban maternelle constitue une situation problème très intéressante impliquant des compétences de repérage dans l'espace, d'analyse d'une situation, d'anticipation. De nouveaux niveaux peuvent être créés par l'enseignant. Les niveaux inclus dans la version maternelle se distinguent de leurs aînés par l'aspect très progressif permettant la prise en main autonome par des enfants dès 4 ans. Niveaux développés par [Le Terrier d'AbulÉdu](http://www.abuledu.org/article.php3?id_article=64).

commande = ksokoban

#### **Jouer au démineur (Gnome Mines)**

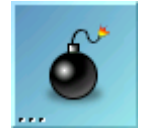

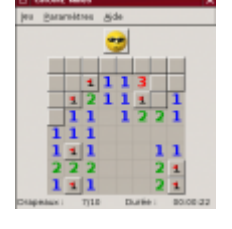

Il s'agit de retrouver les mines cachées. Chaque case découverte permet de mettre à jour le nombre de mines cachées à proximité. La taille du plateau de jeu et le nombre de mines à trouver est paramétrable selon le niveau souhaité. Maleureusement, les scores ne sont pas enregistrés.

 $commande = gnomine$ 

#### **Se repérer sur un planisphère (Horloge Planétaire)**

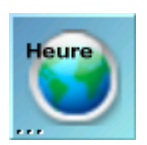

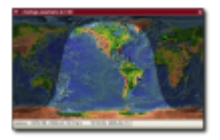

Cet utilitaire permet de visualiser un planisphère ainsi que les zones éclairées par le soleil et dans l'ombre en tant réel. Outre cette option paramétrable il permet aussi de placer des "symboles" (drapeaux…) pour fixer certains points et d'afficher l'heure en n'importe quel point de la planète.

commande = kworldclock

#### **Sortir du labyrinthe (Gnome Klotski)**

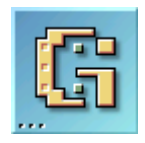

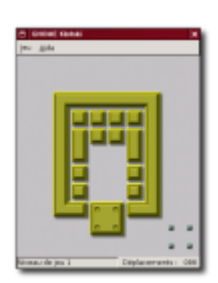

L'objectif est ici de déplacer des éléments pour faire sortir le plus gros élément marqué par des points. Seul lui peut passer par la porte de couleur. Il doit être placé sur la position indiquée à l'éxtérieur. Le jeu se joue entièrement à la souris. Les éléments plus petits peuvent glisser mais pas sortir du jeu. Le niveau est adaptable (débutant, normal ou expert). Il n'y a pas d'autre paramètre proposé. Une aide est disponible mais en anglais.

commande = gnotski

#### **Tuxpaint : logiciel de dessin complet**

Tuxpaint est un remarquable logiciel de dessin parfaitement adapté aux enfants de maternelle. Il propose une multitude d'outils simples et conviaux mais terriblement puissants : des outils de symétrie, de textes, des tampons, des pinceaux, des effets, des options de sauvegardes, de diaporama… Incontournable dans les écoles !

 $commande = tuxpaint$ 

#### **M. Pomme de terre**

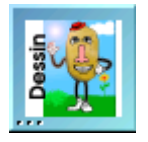

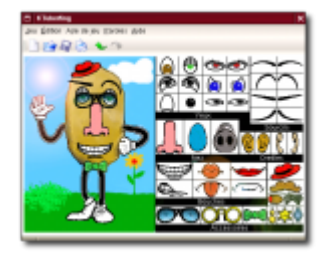

Sur le principe des décalcomanies, ce programme propose de créer des personnages en leur attribuant des éléments du visage et des accessoires. C'est l'occasion de revoir du vocabulaire spécifique, lié à ces éléments. Il est possible d'enregistrer l'image produite au format JPG et PNG et ainsi de les imprimer.

commande = ktuberling

#### **Tableaux : Trouver la bonne place**

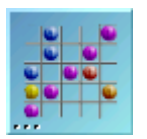

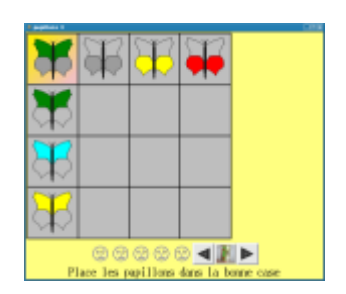

Logiciel permettant la découverte de manière progressive des tableaux à double entrée. Ce logiciel est paramétrable et présente une fonction bilan. Une fonction d'édition existe.

commande = tableaux

#### **Associations de texte et d'images**

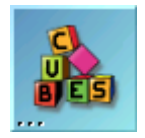

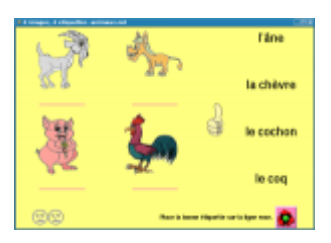

Logiciel permettant l'association d'images et de mots. Ces associations sont rangées en catégories pour faciliter leur utilisation dans une série de jeux axés sur la lecture. Le logiciel présente une fonction d'édition permettant d'utiliser le patrimoine de mots et de photos de la classe, ainsi que des fonctions réglages et bilans.

commande = associations

#### **Découvrir et lire les mots (ALLER)**

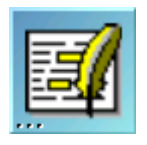

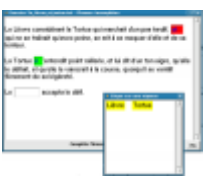

[ALLER](https://docs.abuledu.org/abuledu/utilisateur/aller) : Aide à La Lecture et l'Écriture en Réseau. ALLER permet aux enfants de cycle 2 de travailler en parallèle avec toutes méthodes de lecture sur une dizaine d'exercices différents : closure (texte "à trous"), phrases mélangées, ponctuation… Les enfants de cycle 3 peuvent aussi l'utiliser comme exerciseur mais se servir de la partie édition pour écrire un texte et créer des exercices pour leurs camarades.

commande = aller

### **Ecrire et dessiner ensemble (Ardoise tkegc)**

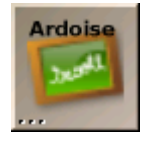

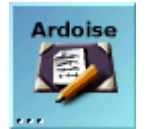

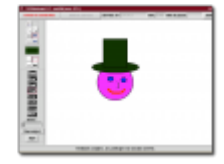

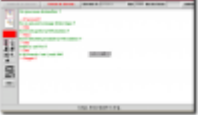

Ces programmes permettent d'écrire des mots ou dessiner à plusieurs sur une ardoise virtuelle partagée. Chaque mot saisi ou dessin effectué est aussitôt visible par les autres utilisateurs. Ces programmes peuvent être l'occasion d'aborder la notion de réseau, d'utilisation sous forme de "chat", ainsi que ses avantages et ses risques.

commande = tkegc, tkwhiteboard ou tkwhiteboardtext

#### **Gcompris : ludo-éducatifs**

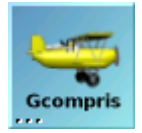

Gcompris est un ensemble de logiciel ludo-éducatifs permettant notamment la prise en main de la souris au cycle 1, la découverte du clavier, un travail sur la typographie, la discrimination visuelle, la numération…

commande = gcompris

#### **Caratéristiques de Gcompris**

Ce logiciel est un jeu éducatif simple. L'objectif de base est d'apprendre aux enfants à partir de 3 ans l'usage de la souris et du clavier, mais Gcompris intègre également des tableaux pour des apprentissages en géométrie, numération, logique, lecture et bien d'autres choses. Anglais, français et espagnol sont supportés en fonction de votre variable locale. Gcompris est conçu de telle sorte qu'il soit facile de lui ajouter de nouveaux tableaux. La documentation est disponible en suivant [ce](http://gcompris.net) [lien](http://gcompris.net).

#### **Tableaux disponibles**

À partir d'une page d'accueil, différents domaines sont abordés. Chaque tableau, correspondant à un thème, présente 6 jeux contenant eux-mêmes plusieurs niveaux.

#### **Ergonomie**

L'entrée dans un domaine d'activité ou un tableau s'effectue en cliquant sur l'icone correspondante. Un clic sur la maison permet le retour. La difficulté de l'activité proposée est symbolisée par des étoiles. Les tableaux présentant plusieurs niveaux de difficultés affichent une icone représentant un dé à jouer sur lequel il est nécessaire de cliquer pour changer de niveau.

#### **Kenolaba**

Jeu de plateau inspiré d'Abalone, qui consiste à pousser les bilels de l'adversaire hors du terrain en utilisant la règle suivante. On ne peut pousser les billes de l'adversaire que si le nombre de billes alignées est suéprieur au sien.

commande = kenolaba

### **Gataxx : Déplacer des jetons**

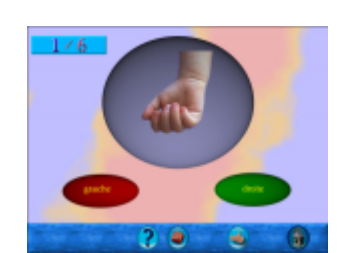

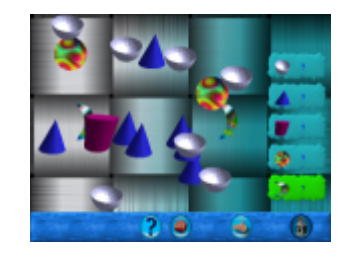

L'objectif de ce jeu est d'envahir le plateau avec le plus possible de pièce de sa couleur. Un jeton peut soit se doubler s'il touche un jeton existant, soit se déplacer s'il veut atteindre une case non-voisine.

 $commande = gatz$ 

#### **Kturtle : Apprentissage du logo**

Sur le principe de la tortue logo, on peut donner des ordres à une tortue qui obtempère. Les ordres peuvent être donnés de manière successive ou dans une boucle ou encore de manière récursive.

commande = kturtle

#### **Kwin4 : Puissance 4**

Jeu typique du Puissance 4 où il faut aligner 4 pions de la même couleur en les plaçant dans la bonne colonne.

 $commande = kwin4$ 

#### **Klondike : jeu de carte en solitaire (Aisleriot)**

Une cinquantaine de jeux de cartes en solitaire. Des règles plus ou moins complexes dont certaines utilisables dès la maternelle.

commande = sol

#### **Gnibbles : repérage et motricité**

Jeu d'anticipation et de réflexe où l'on doit guider un ver qui mange des aliments et grossit. Il ne doit pas toucher sa queue mais peut utiliser des portes magiques…

commande = gnibbles

#### **Des outils génériques complets**

Sur la barre de droite un ensemble d'outils complets adaptables dès la maternelle.

#### **Navigateur Internet**

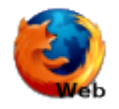

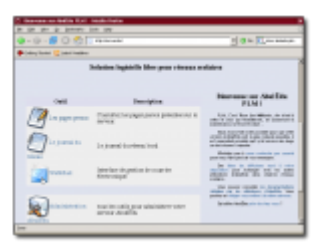

Mozilla Firefox, est un navigateur Internet très simple permettant à des enfants de se familiariser avec cet outil. Vous pouvez à ce sujet utiliser SPIP. Il permet la publication d'un journal électronique interne à l'école. Ainsi vous pouvez créer un site retrçant les activités de l'école en toute liberté.

 $commande = firefox$ 

#### **Documents**

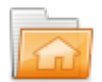

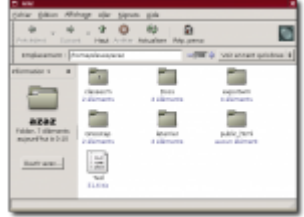

Nautilus permet d'accéder simplement à ses fichiers, ses images, de les déplacer, copier, effacer…

Cet utilitaire permet le partage de fichiers entre l'école et le domicile. Il est très simple [d](https://docs.abuledu.org/_detail/abuledu/utilisateur/icones/echange_disquette.png?id=abuledu%3Autilisateur%3Axfce_cycle2_jeux)'utilisation propose d'échanger des fichiers entre le lecteur de disquettes ou le port USB du terminal X et le serveur. Brancher votre périphérique (clef USB, disquette), double-cliquez sur son icone et vous pouvez y copier ce que vous souhaitez. Fermez simplement la fenêtre (avec la croix) avant de le retirer en toute sécurité.

commande = nautilus –no-desktop

#### **Calculatrice (Gnome Calc)**

A compléter

commande = gcalctool

#### **Saisir un texte (gedit)**

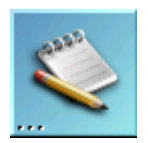

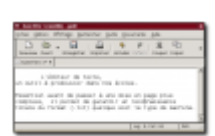

Ce simple éditeur de texte permet d'aborder des notions simples de saisie, de copier/coller, d'enregistrement, d'impression sans être distrait par trop de boutons inutiles. De plus il permet une grande reconnaissance puisqu'il utilise un format ouvert : le texte brut (.txt), reconnu par tout traitement de texte. Il doit être la base de toute saisie à l'école.

 $commande = gedit$ 

### **Mise en forme d'un texte**

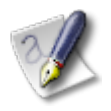

Abiword est un traitement de texte qui permet la mise en forme, l'insertion d'images…

commande = abiword

#### **Suite bureautique OpenOffice.org**

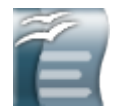

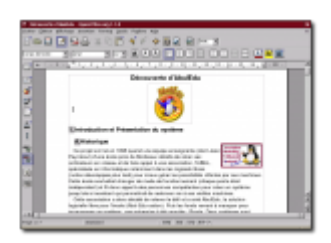

OpenOffice propose outre un traitement de texte evolué, un module de dessin qui peut être très utile en maternelle. OpenOffice est une suite bureautique qui peut être utilisée comme tableur, logiciel de présentation interactive.

commande = ooffice

#### **Voir les images**

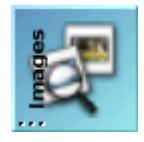

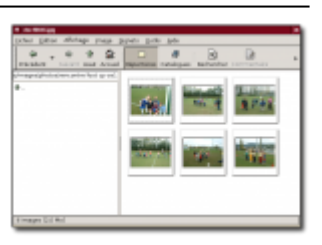

Gthumb, propose un outil très simple pour consulter une série d'images. La possibilité d'afficher en plein écran (touche V) et la navigation dans le dossier avec espace ou retour arrière.

 $commande = gthumb$ 

#### **Dessiner**

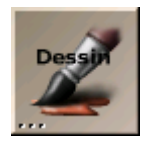

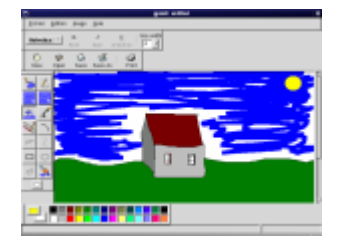

Kolourpaint est un logiciel de dessin pouvant également servir de traitement de texte.

Kolourpaint : C'est un programme de peinture simple, facile à utiliser.

Caractéristiques de Kolourpaint :

- Des outils de dessin :
- Ovales, main levée, les polygones en fil de fer ou remplis, fermés à main levée.
- Couper et coller en choisissant des régions irrégulières ou des polygones.
- Des outils texte permettant la mise en forme à l'intérieur de cadres de texte.
- Une interface utilisateur moderne et ergonomique avec les palettes d'outil et de couleurs.

commande = kolourpaint

#### **Le Menu**

- Accessoires :
	- Editeur de texte (gedit)
	- Calculatrice (gcalctool)
- Bureautique :
	- Texte Abiword
	- Texte OpenOffice.org
	- o Présnetation OpenOffice.org
	- Dessin OpenOffice.org
	- Tableur OpenOffice.org
- Images :
	- Visionneur Gthumb
		- Dessins avec Tuxpaint
		- Kolourpaint
- Educatifs :
	- o Suite éducative Gcompris
	- Maitrise de la souris : Mulot
	- Apprentissage du clavier : Ktouch
	- Mathématiques :
		- Chemins
		- A nous les nombres
		- Calculs
		- **Labyrinthe**
		- **Operations**
		- **Symcolor**
		- Suites
		- Dr Geo
		- **Tangram**
		- Tuxmath
		- **Mathoeuf**
	- o Sciences :
		- Fuseaux horaires (kworldclock)
		- Kturtle LOGO
	- Langue :
		- Associations (images / mots)
		- Kidistd : Histoire animée
		- Tkegc : Dessiner et écrire ensemble
		- Tableaux à double entrée
		- Aller : Etude de la langue
		- Quiz Vocabulaire
- $\bullet$  leux :
	- Découverte :
		- Apprendre le clavier vec Tux (Tuxtype)
		- Jeux de dés
		- Trouver les paires Shisen-sho
		- Trouver des lignes Same (gsame)
		- Echapper aux robots (gnobots)
		- Manger pour grandir (Gnibbles)
		- Trouver les paires au Mahjongg
		- Trouver les paires au Kmahjongg
		- Aligner des billes
		- Captures des balles
	- Détente :
		- Jeux de cartes solitaire
		- Jeux de cartes réussite
		- Construire des lignes
		- Détruire des astéroïdes
		- **Jouer au Blackjack**
	- Réflexion :
		- Placer des pions Tetravex
		- Compléter les cases du Sudoku
- Quatre-en-lignes : Puissance 4
- Démineur
- Ranger les diamants SOkoban
- Retourner les jetons Kreversi
- Sortir du labyrinthe
- Jeu d'Abalone
- Retrouver des lignes
- Construire des éléments atomiques
- Déplacer des jetons
- Internet :
	- Navigateur Firefox
- Racourcis :
	- Poste de travail
	- Dossier personnel
	- Rechercher des fichiers
- Système :
	- Gestionnaires de paramètres du bureau
- Quitter : quitter la session

From: <https://docs.abuledu.org/>- **La documentation d'AbulÉdu**

Permanent link: **[https://docs.abuledu.org/abuledu/utilisateur/xfce\\_cycle2\\_jeux?rev=1234265461](https://docs.abuledu.org/abuledu/utilisateur/xfce_cycle2_jeux?rev=1234265461)**

Last update: **2009/02/10 12:31**

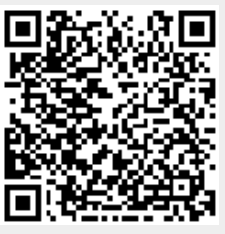